## **CREW CALENDAR**

## **SORTING CREW**

We have added an option to sort the crew by **Known as**, **Name & surname**, and **Code**. The option is available in the 3-dot icon in the top right corner of the screen. Once the crew is selected to be sorted in a given way the system will save the setting.

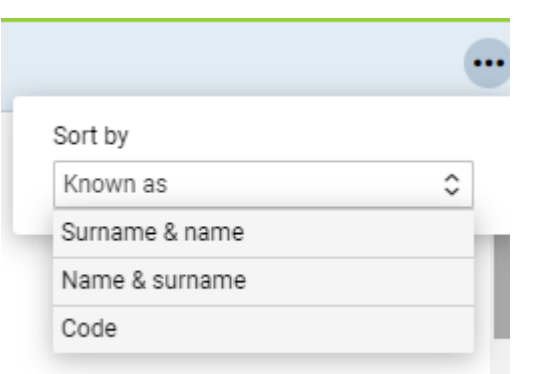

## **DELETING SIMULATOR & POSITIONING**

It is now possible to Delete positioning and simulator session from the Calendar. If you right-click on a given positioning or simulator you will menu with Delete from Positioning or Delete from Simulator options available.

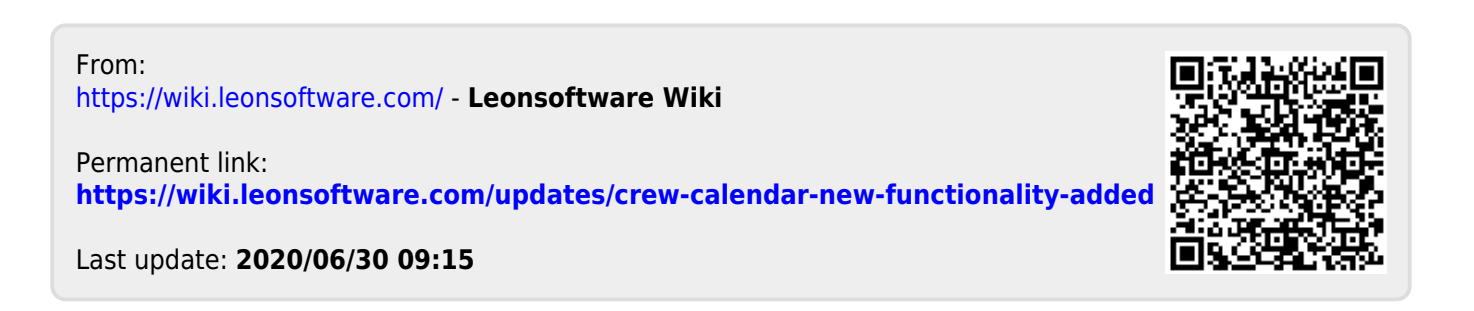